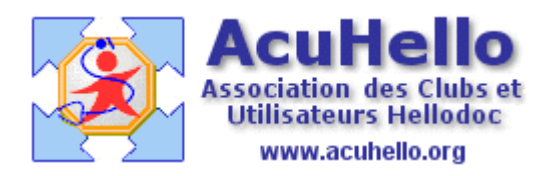

21 mai 2007

## **Dépistage organisé du cancer du sein : comment le programmer**

L'avenant n°23 signé le 29 mars 2007 et paru au JO le 3 mai 2007 stipule :

« Par cet avenant, les partenaires conventionnels ont souhaité renforcer :

-**l 'implication du médecin traitant dans la prévention** en ce qui concerne le **dépistage du cancer du sein**, la vaccination grippe, la iatrogénie médicamenteuse. -Sur ces trois programmes prioritaires de la loi de santé publique, **l'accord prévoit** des objectifs collectifs et qualitatifs sur 3 ans (2007-2009) **et une déclinaison individuelle de ces objectifs en matière de dépistage du cancer du sein et de la vaccination anti-grippale chez les personnes âgées de plus de 65 ans.**

**Cet avenant permet la revalorisation en deux temps de la consultation et de la visite : un** euro au 1<sup>er</sup> juillet 2007 <u>et 1 euro prévu en 2008 sous réserve de l'atteinte des objectifs de</u> **maitrise médicalisée et des objectifs de prévention en 2007 et 2008.**

Nous allons voir dans cet article comment programmer cette « exigence individuelle» conventionnelle pour le dépistage du cancer du sein, vous saurez par la suite faire de même pour la vaccination anti-grippale.

Un clic sur les « jumelles » permet d'ouvrir la Recherche Multi-Critères (RMC)

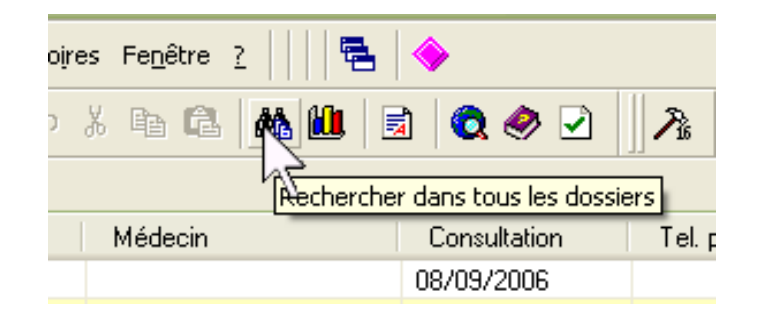

Si le fichier n'a jamais été construit, ou s'il n'est pas à jour, cliquer oui

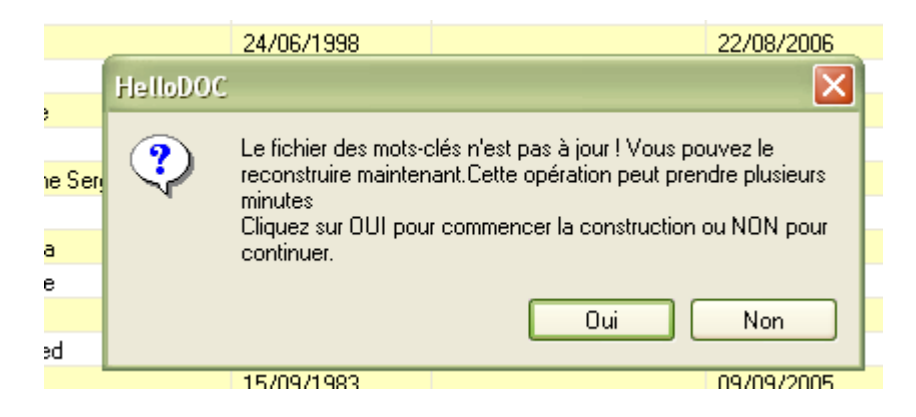

La construction du fichier s'effectue rapidement…….

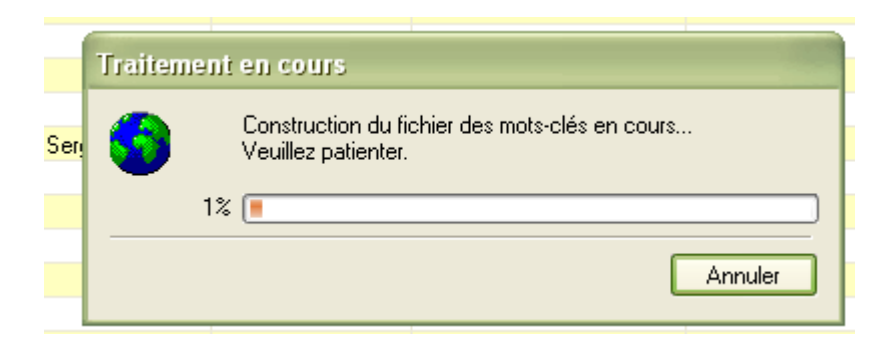

## **La recherche se fait sur la partie « Recherche sur la fiche patient »**

Apparaît ensuite cette fenêtre qu'il faut remplir comme indiqué (en cliquant sur les cases, des menus déroulant apparaissent) Ne pas oublier de vérifier la première colonne « opérateur », si « Ou » apparaît spontanément, cliquer dessus pour le transformer en « Et ».

Au niveau « médecin traitant », la cible peut être soit le nom de famille, soit le prénom, mais pas les deux en même temps.

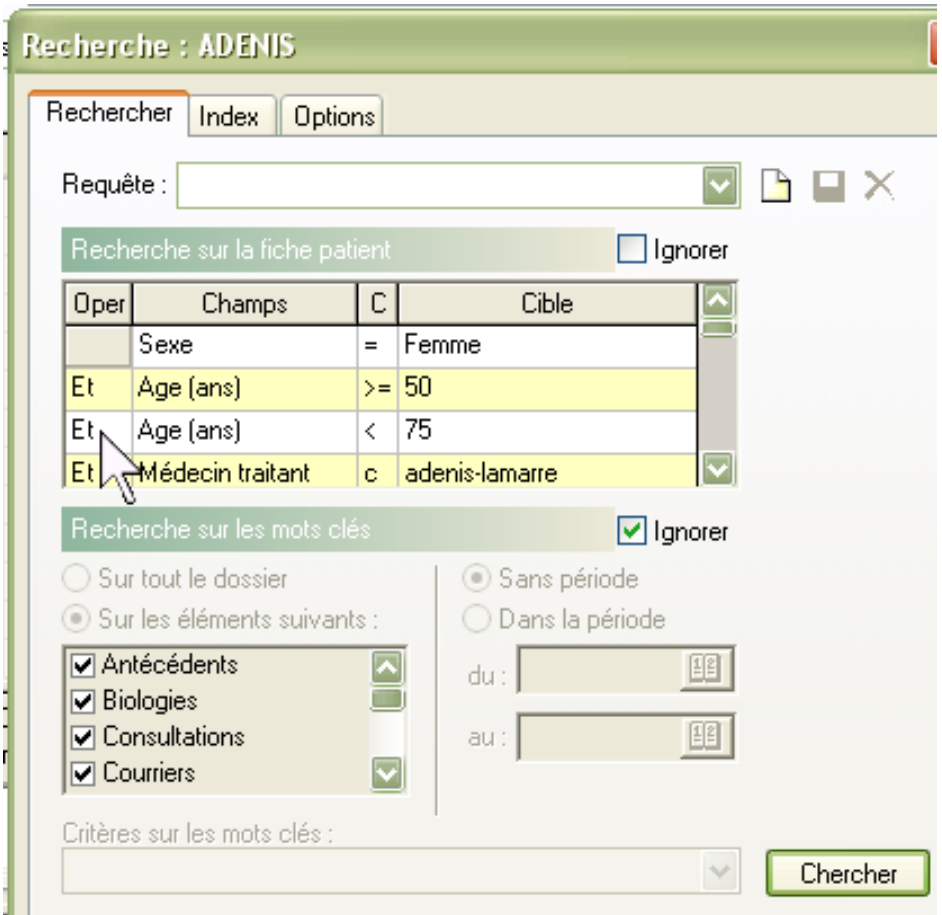

Un clic sur le bouton « chercher »……et après quelques secondes d'attente, apparaît en bas de page la liste recherchée ; le % du cabinet n'a pas beaucoup de sens, car ne tient pas compte des gens de passages et des décès, ni des gens ayant quitté le cabinet…..

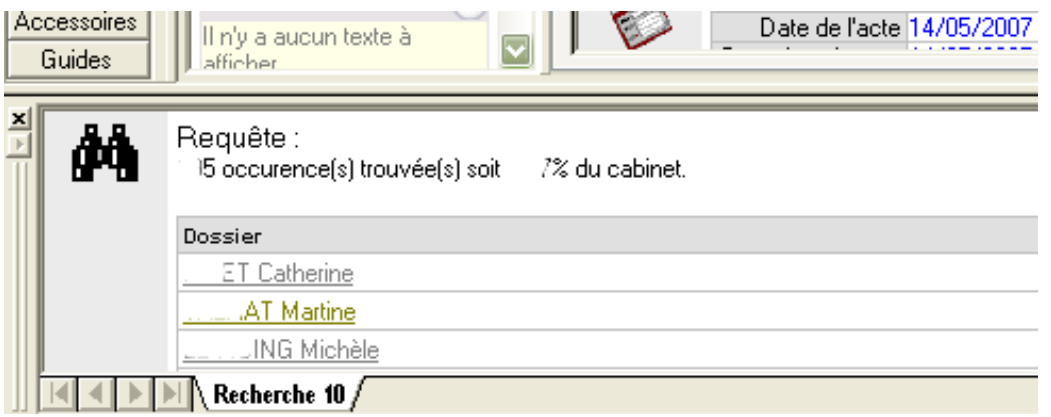

Un clic droit à ce niveau fait apparaître un menu, il faut cliquer sur « note » *(un clic sur « exporter » permet d'exporter la liste au format asc , on retrouve le fichier dans votre cabinet XXX de Hellodoc un autre article de la rubrique RMC y est consacré.)*

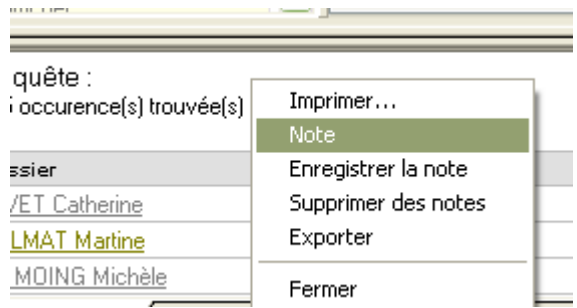

Il suffit de renseigner le post-it comme bon vous semble.

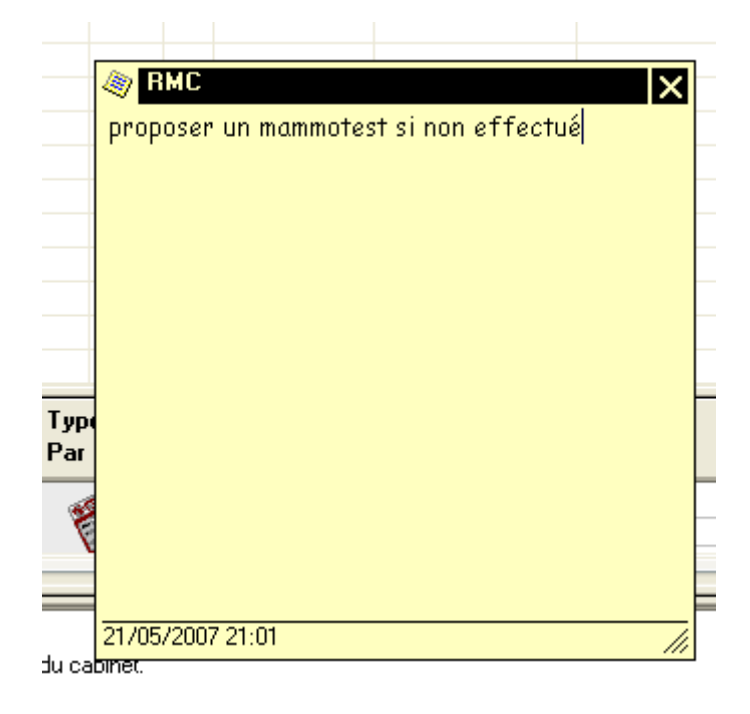

Il faut ensuite faire un nouveau clic-droit dans le fenêtre du bas pour pouvoir renommer la note (sinon, elle aura comme seul nom RMC)

**Attention :** ne pas fermer en cliquant sur la X du post-it, sinon vous ne pourrez pas renommer votre note qui serait déjà dans les dossiers sous le nom de RMC

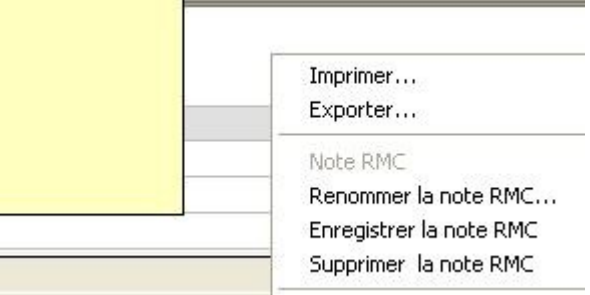

Vous renommez comme bon vous semble……

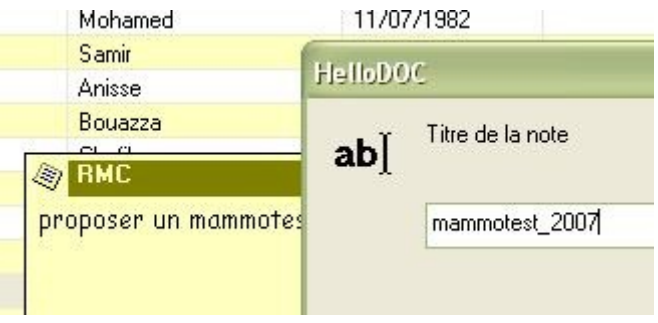

……puis Hellodoc demande l'autorisation d'**enregistrer la note dans tous les dossiers de cette RMC** *(sous le nom, ici de mammotest\_2007).*

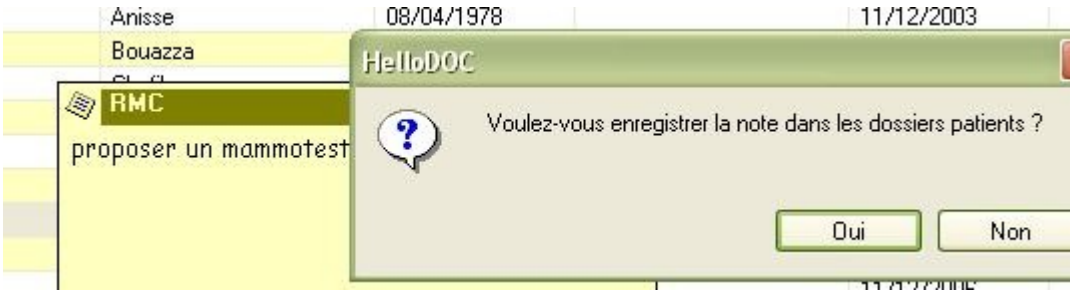

Il suffit d'ouvrir un dossier de la liste au hasard pour se convaincre de l'efficacité de la manœuvre : **le post-it s'ouvre à l'ouverture du dossier**.

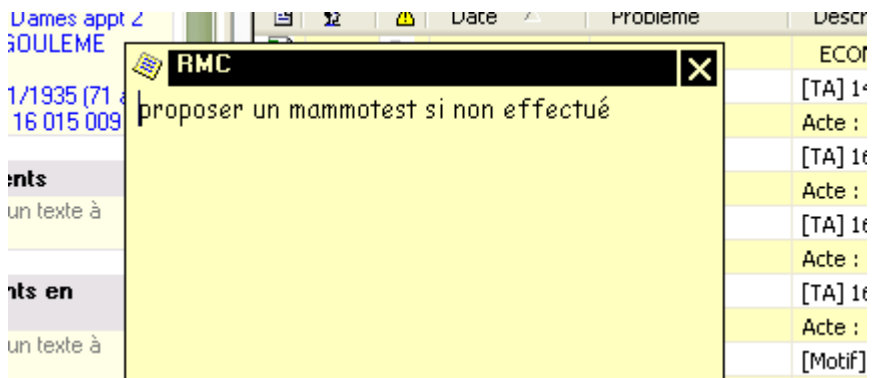

et dans l'onglet « notes » : le post-it est correctement renommé.

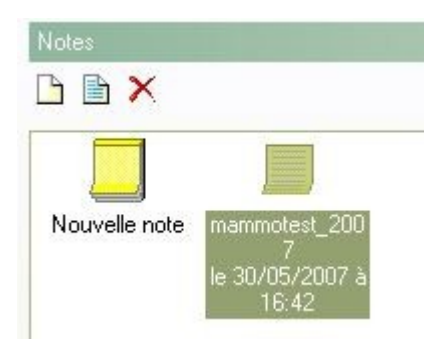

**Et si vous voulez revenir en arrière pour supprimer les centaines de post-it** juste faits et que vous ne voulez plus ?

élémentaire : faire un clic droit dans la fenêtre du bas, cliquez sur « Supprimer des notes » *(fermer les éventuels dossiers ouverts qui pourraient être concernés)*

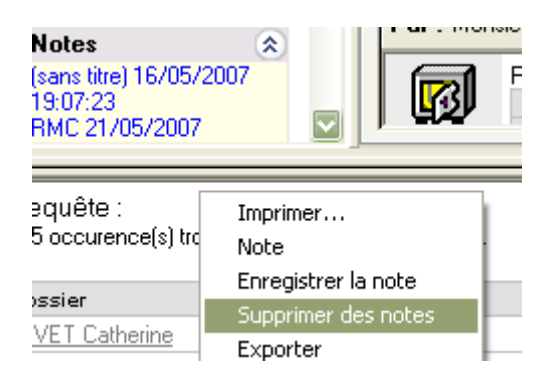

Sinon, à distance, un clic sur le menu « fichier » puis sur « Gérer des notes »

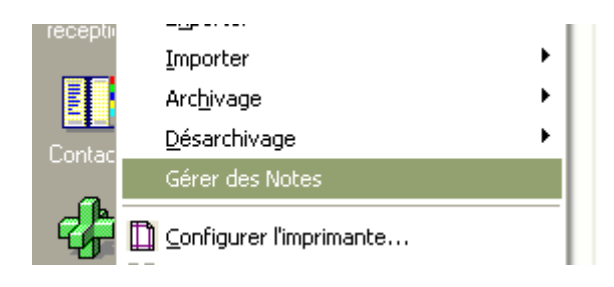

celle qui nous concerne ici est du 30/05/2007, il suffit de cocher…..et de valider. En quelques secondes, toutes les notes concernées sont effacées.

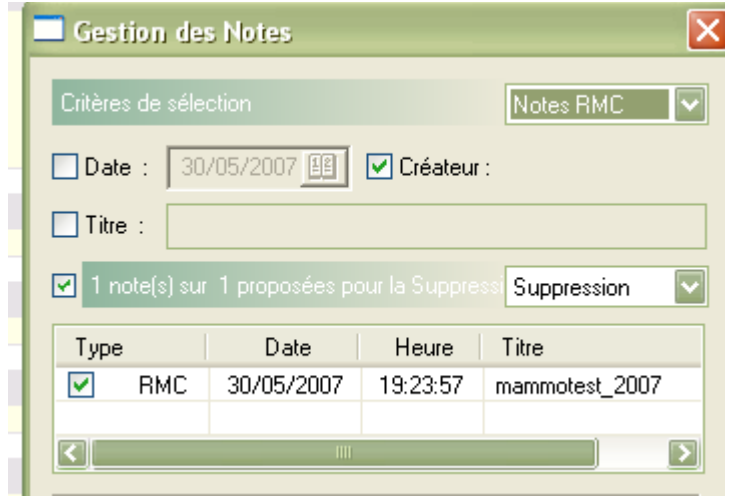

**PS** : le nom du médecin traitant s'inscrit comme ci-dessous

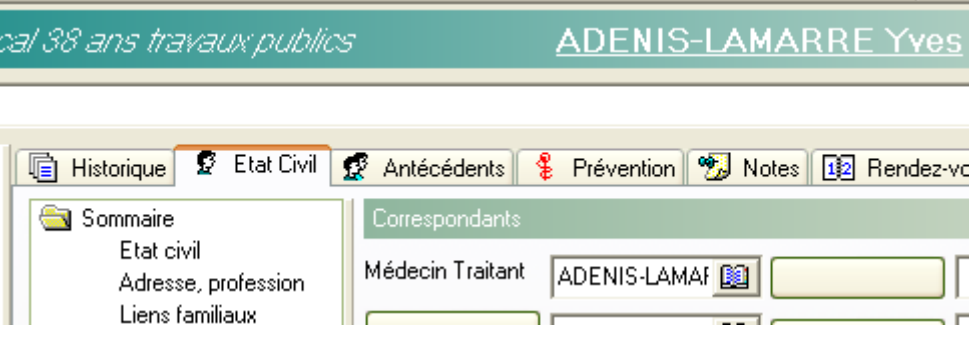

**Card** 

Yal